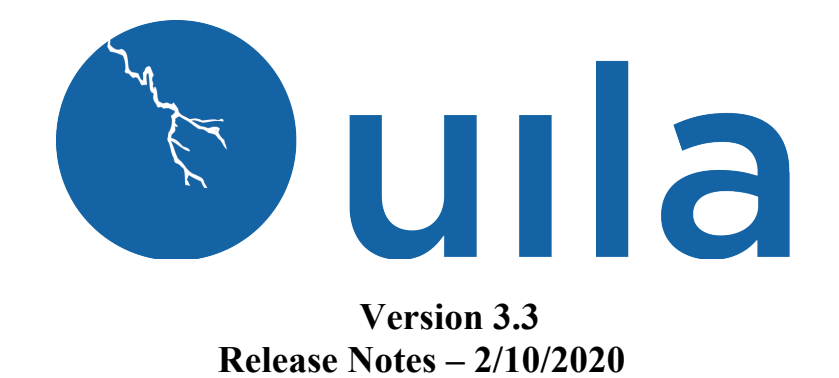

### **Table of Contents**

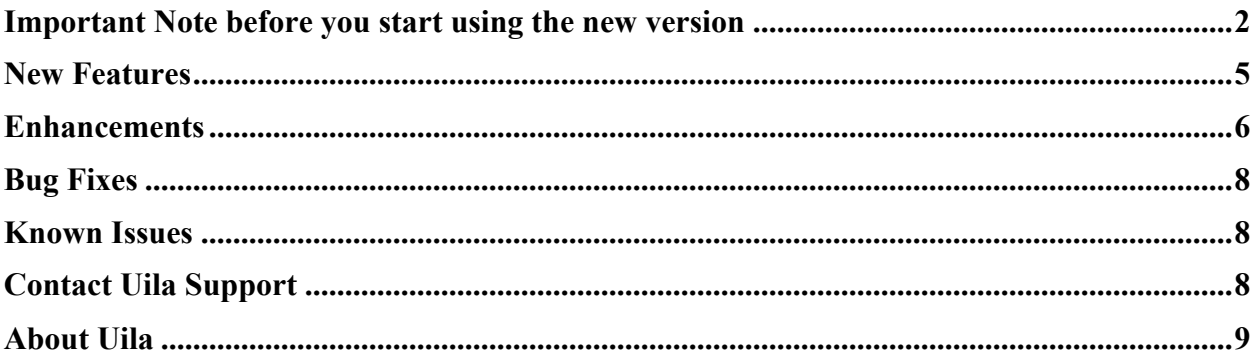

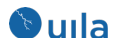

## Important Note before you start using the new version

In order to maintain backward compatibility with all historic data kept in the web browser, you must follow the steps below.

For your Google Chrome browser:

1. Go to settings of the browser, expand Advanced, click "Site Settings".

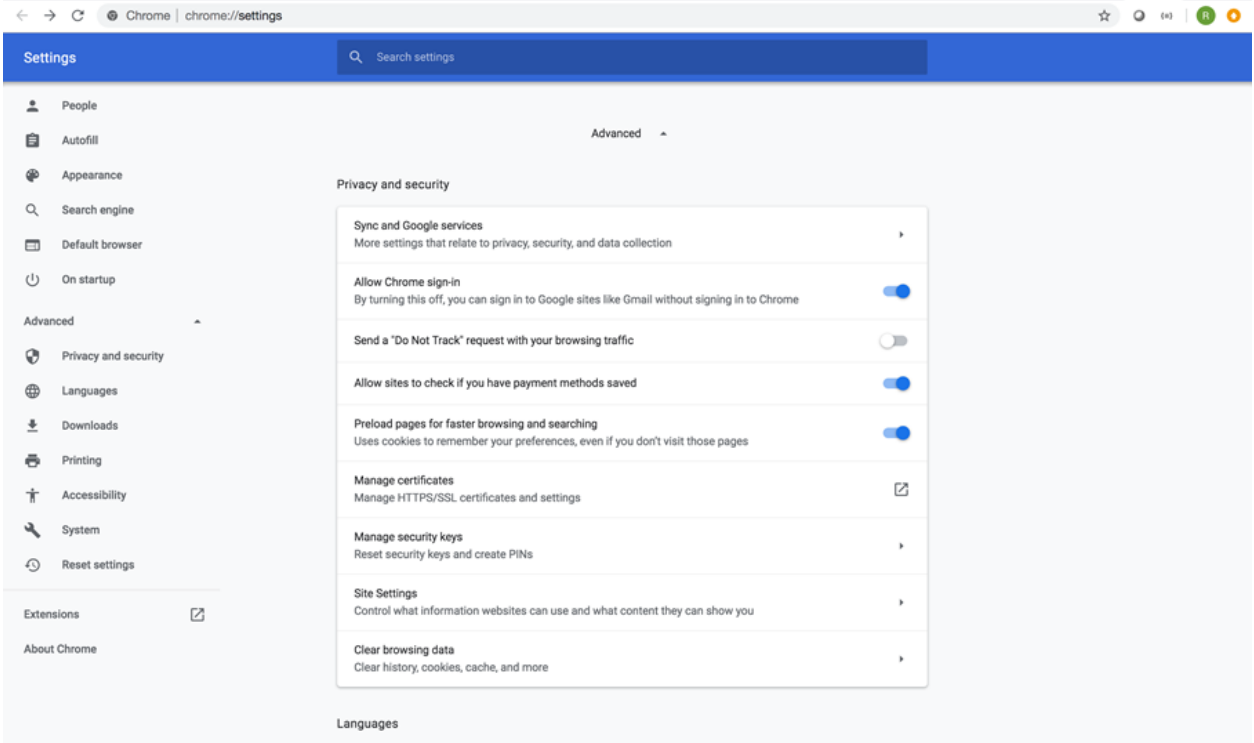

2. Under "Site Settings", click "View permissions and data stored across sites.

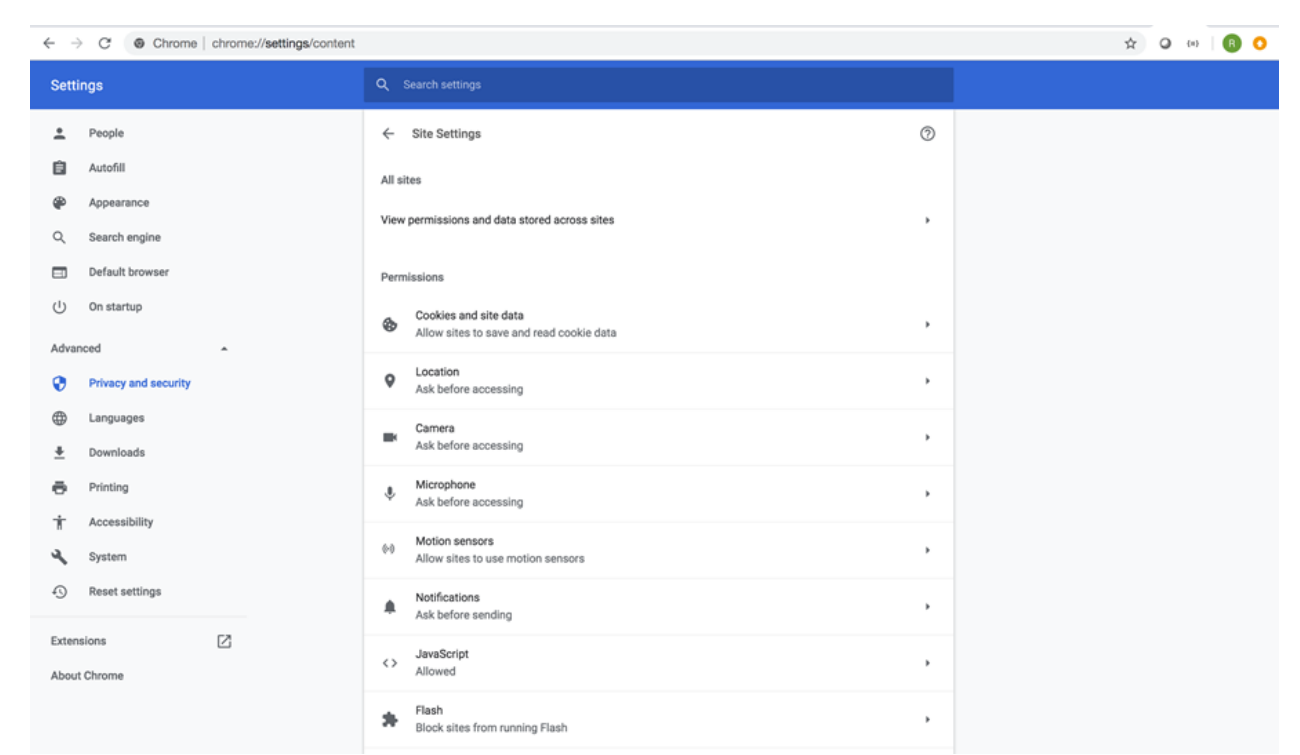

3. Search for all records for portal.uila.com and clear data for it

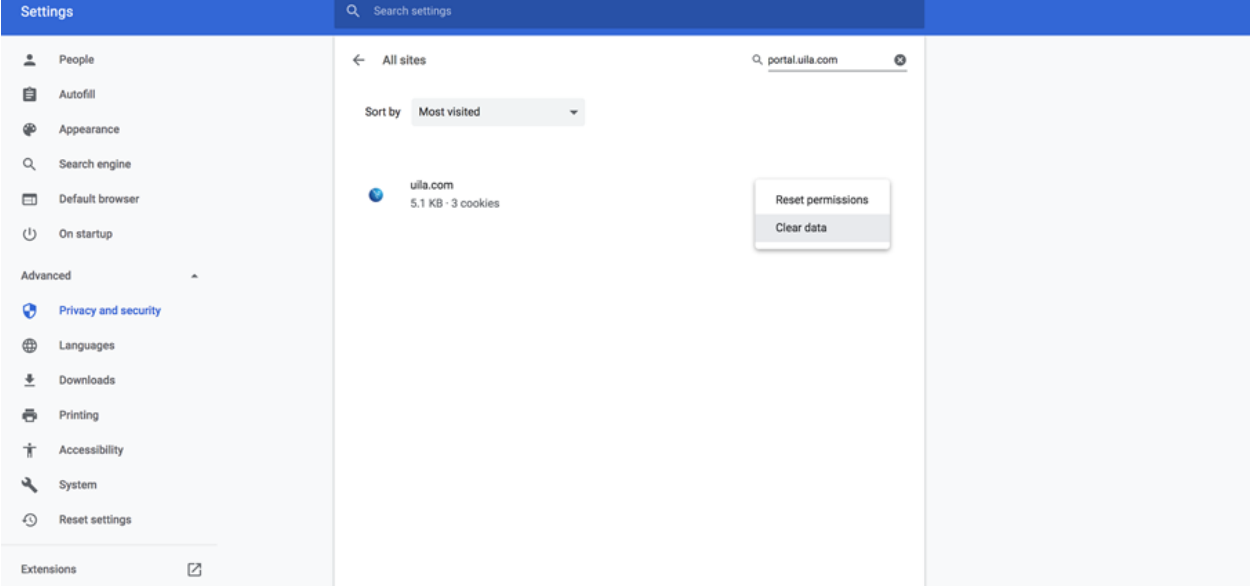

4. Exit the browser and relaunch it.

For your Mozilla Firefox browser:

*<u>bulla</u>* 

1. Open Firefox menu and click "Preferences".

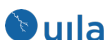

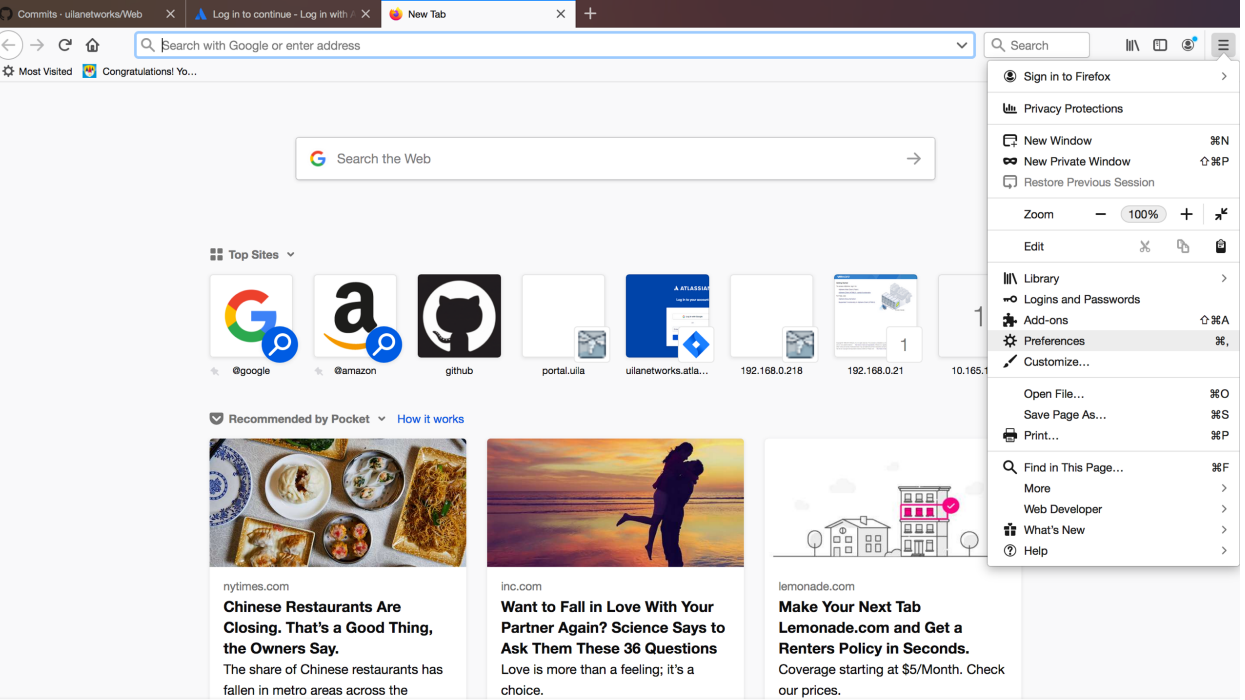

2. Select Privacy & Security, scroll down to "Cookies and Site Date", click "Manage Data".

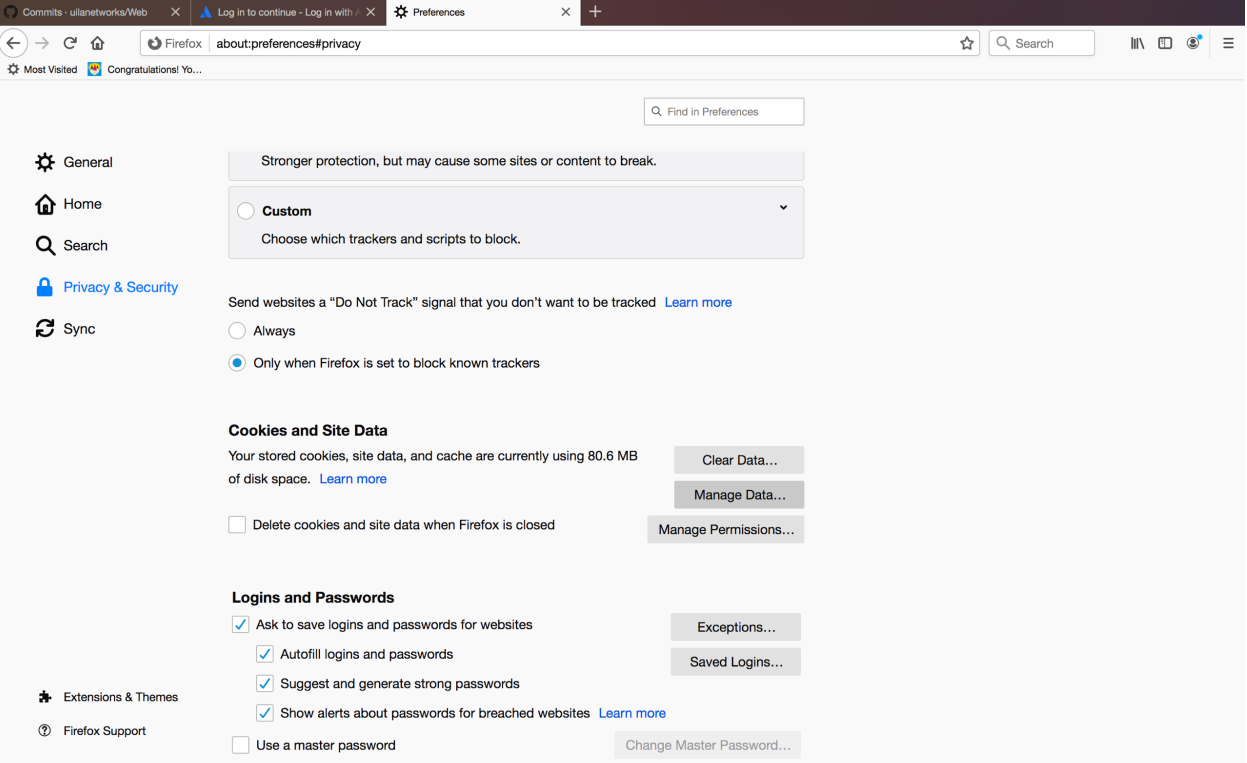

3. Type Uila portal URL into the search bar and select the site and choose "Remove Selected" and hit "Save Changes".

# <sup>®</sup>ulla

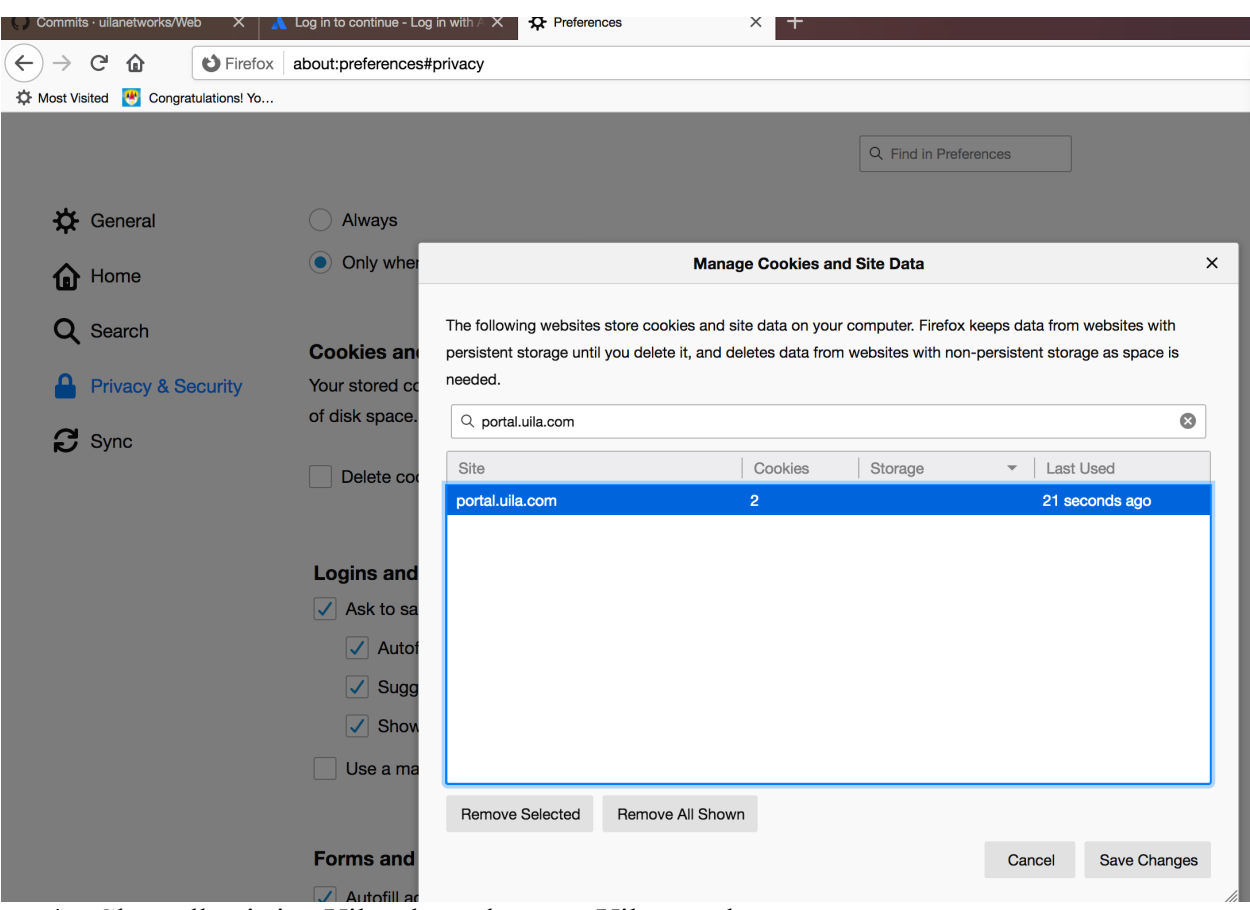

4. Close all existing Uila tabs and reopen Uila portal.

### New Features

### • **Automated VDI Application Dependency Mapping Generation**

For VMware Horizon® versions 6 or higher, Uila automatically generates the Application Dependency Map which can display the different tiers of the entire VDI environment, including thin clients, VDI desktops, as well as critical infrastructure components such as the Connection server, Domain Controller, etc. With this automatically generated map, Uila users are now able to automatically highlight the bottlenecks in their VDI environment.

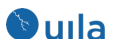

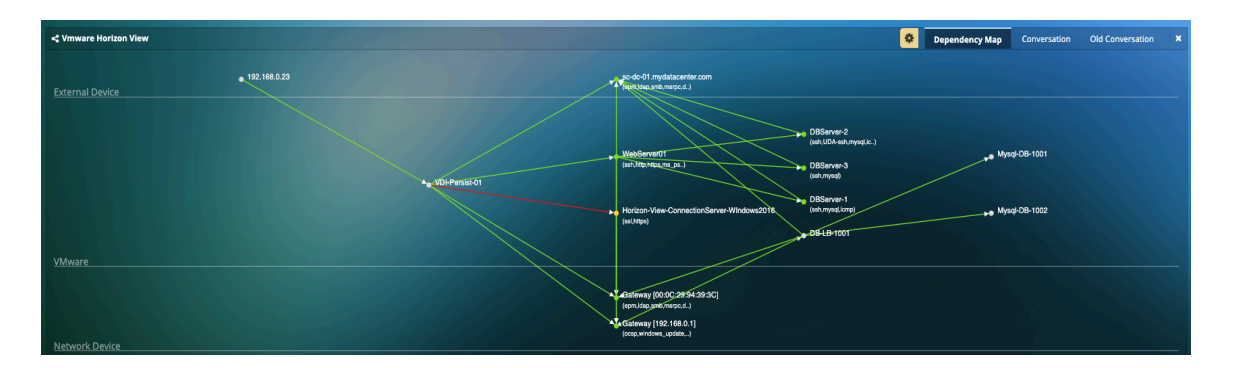

This new release also includes new support of displaying the entire VDI environment using the "Show all VDI Nodes" option in Service Grouping.

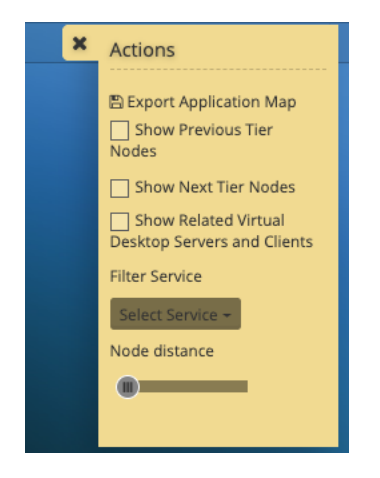

# Enhancements

• **Enhanced Search Capabilities** 

Users can now easily search for VMs on different screens within the Uila solution such as CPU Analysis, Memory Analysis, Storage Analysis and the Stats Browser. This will help the user focus on assets that matter to them.

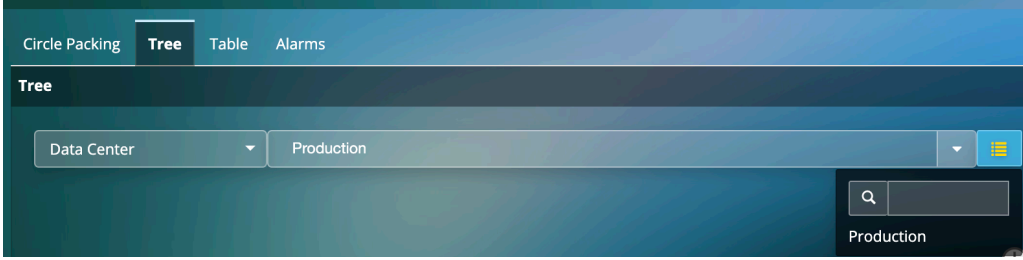

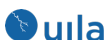

• **New Conversation Map in Application Dependency, Service Grouping and Stats Browser**

New Conversation Map has now been added to Application Dependency view, Service Grouping and also to the Stats Browser. With this new feature, users can visualize the applications or services in use on the VMs. For example, this can be very helpful to visualize applications in use on the VDI desktops.

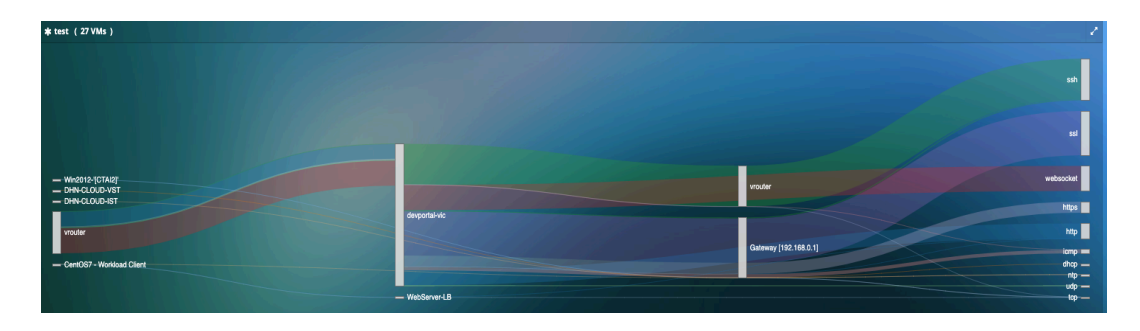

#### • **Create Service Group based on Port Group**

With this new capability, users can create Service Group for a particular port group. Just select the pre-populated port group from the drop down list, and you are all set.

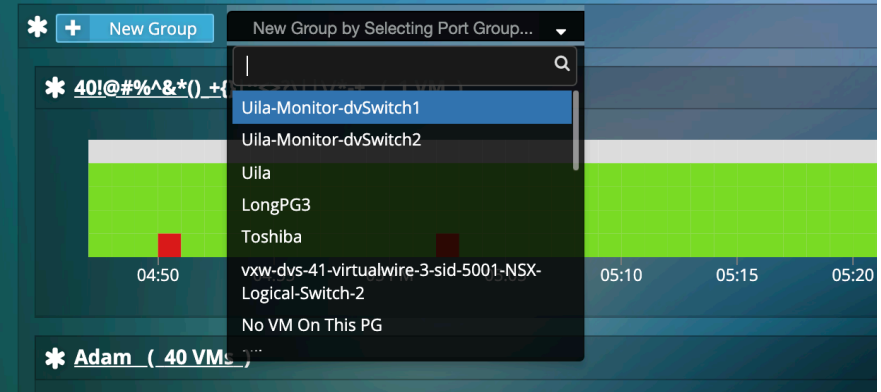

### • **Importing list of External devices**

Users are now able to import a list (.csv format) of external devices (physical servers, clients, etc.) into the Uila software for visualization in the Application dependency mapping, as well as monitoring/troubleshooting in general. The option to import is available in the VIC configuration tab in the settings page.

The template will be available in the documentation section of the Uila website (https://www.uila.com/resources/documentation) soon, but meanwhile please contact Uila support for the template.

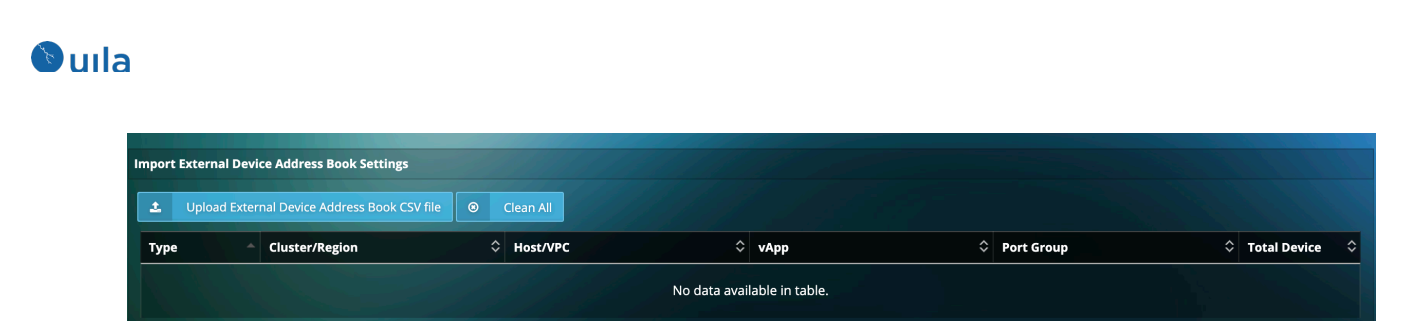

• **New Application and Protocol Supported** 

This release includes support for over a hundred new application and protocol classification including DICOM (Digital Imaging and Communications in Medicine), Google API, Netflix streaming, etc. Access the supported list from: https://www.uila.com/resources/documentation

## Bug Fixes

- Fixed OracleDB and MSSQL transaction meta data.
- Fixed the counting of fatal retry.
- Fixed potential misclassification of McAfee protocol.
- Fixed the issue of external clients, displayed as "Unknown" in worst transaction.
- Fixed negative numbers for Write IOPS on stats browser.
- Fixed issue of vST configuration page dropping some vST.
- Fixed issue for missing storage counters.

### Known Issues

- Lost position on vST configuration page during UI refresh.
- Failure to fixate vST on right hosts.
- vST auto software update may fail under certain situations.
- You may sometime lose the vST network properties in the User Interface.
- No limit on the size of report files stored on UMAS
- It may take a long time to open pdf reports under certain situations.
- Users have to manually clean up browser cookies after upgrading from v3.0 and below to v3.3
- Uila vIC sometimes cannot download software update package from UMAS.
- Users cannot put a vST in an empty virtual switch, host, or port group that would later have active VMs.

# Contact Uila Support

Uila software solutions are designed with ease of installation and simplified maintenance in mind. The Uila team is dedicated to exceeding your expectations and knows that any downtime

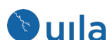

is too much in today's competitive world. Our goal is to keep your applications running 24 X 7. We offer a simple and effective support program to meet your needs.

Customers who purchased Uila products and under support contract will receive the following benefits:

- 24 X 7 support
- Unlimited support via email or phone call
- Free software minor release update
- Free software major release upgrade

Email: support@uila.com Phone: (408) 819-0775

## About Uila

Uila provides Performance and Cyber Threat Analytics in a single pane of glass for the Hybrid Enterprise. With Uila, IT Operations teams can visualize application workload dependencies across cloud platforms, right-size resources and investments for their workloads and plan workload migration strategies for Hybrid and Multi-Cloud deployments. Uila allows security teams to combat advanced cyber threats by providing immediate and comprehensive applicationcentric insight into lateral movement-based threats for the Hybrid Enterprise. Businesses use Uila to align themselves with their IT teams and cut time to resolution from days to minutes, keep their application at peak performance and secure at all times and ensure end-user satisfaction to the fullest across cloud boundaries.